## 正式出版物认定方法

## 一、有 ISBN 书号的正规出版社发行的专著、教材。

1. 查看专著、教材的内页或封底是否有 ISBN 书号和图书在版 编目(CIP)数据。如下图:

注: CIP 核字号标准格式为: 10 位, 前 4 位为年份, 后 6 位为编号, 示 例:2019010236

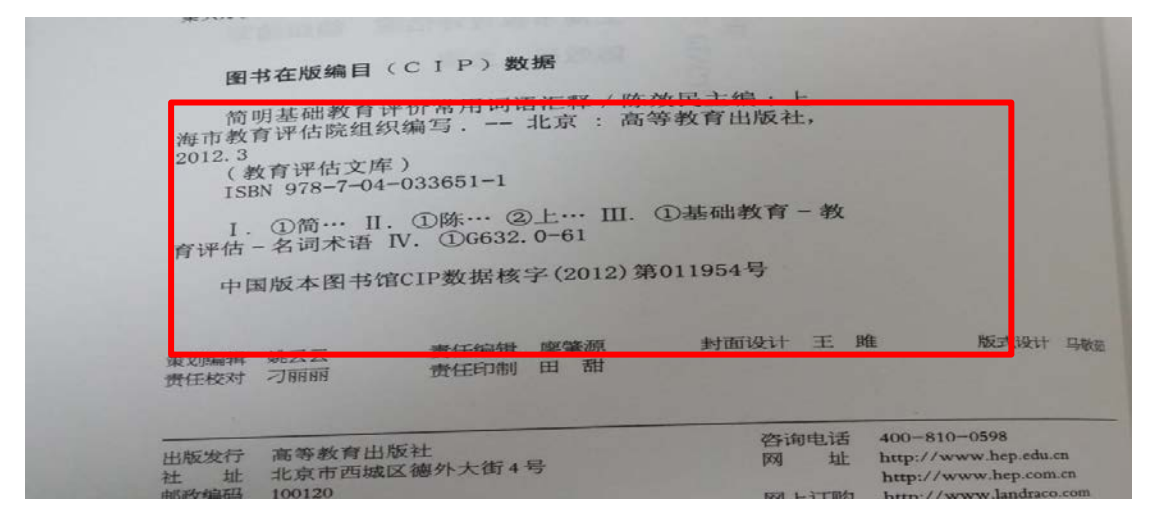

2. 请登录"国家新闻出版署"(http://www.nppa.gov.cn), 如下

图:

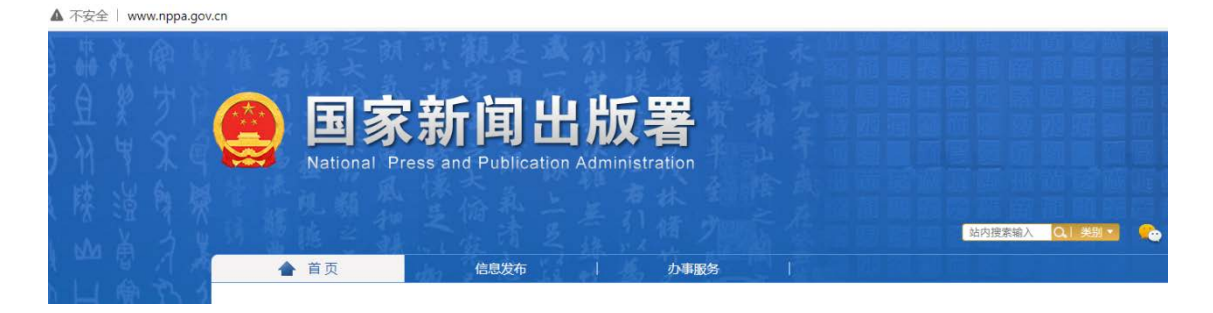

拉至页面底部,点击"出版物信息查询",如下图:

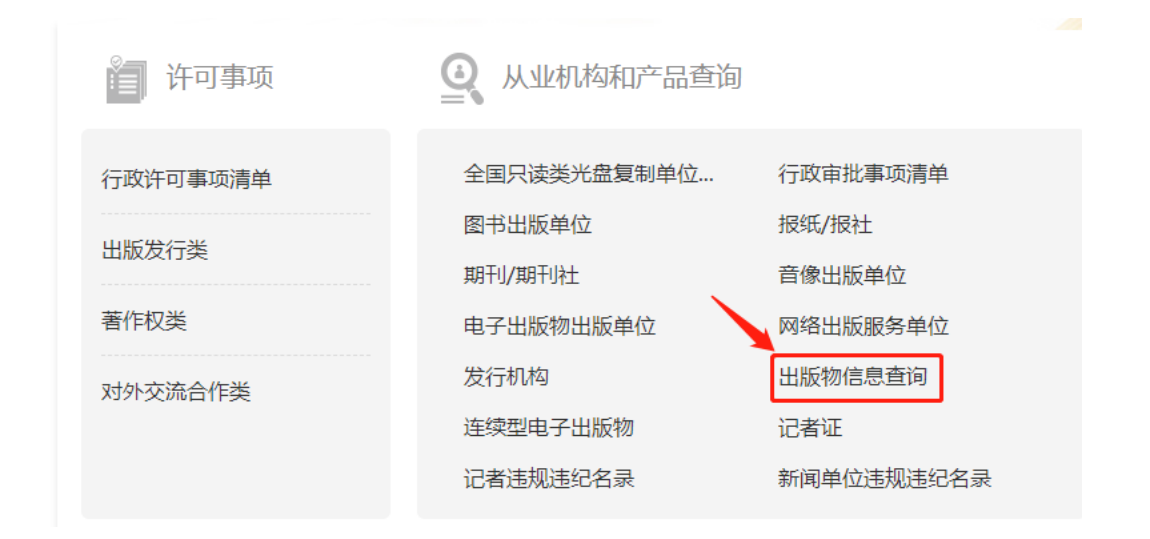

进入查询界面:

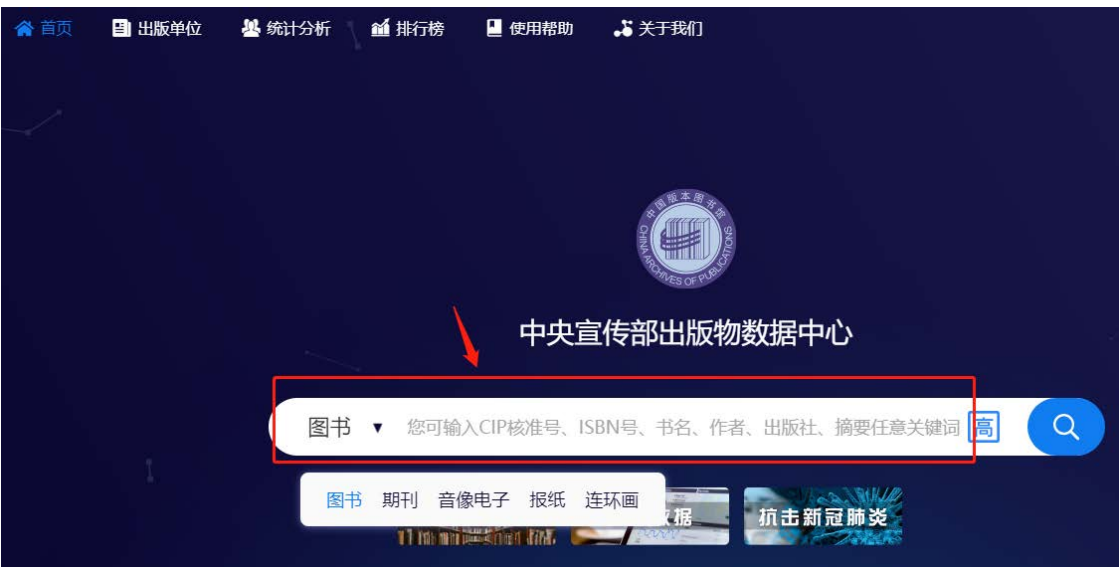

该平台需登录注册方可使用,请按照平台操作提示进行。

3. 可以通过首页的关键词搜索栏(下拉框),输入诸如 CIP 核 准号、ISBN 号、书名、作者、出版社、主题词等信息,点击"放大镜" 图标进行快捷检索模糊查询,进入到检索列表页面。

4. 根据专著、教材中的"图书在版编目(CIP)数据",输入提 示信息,点击"搜索"即可查到有关结果,且完全一致的话,则认定 为有效。

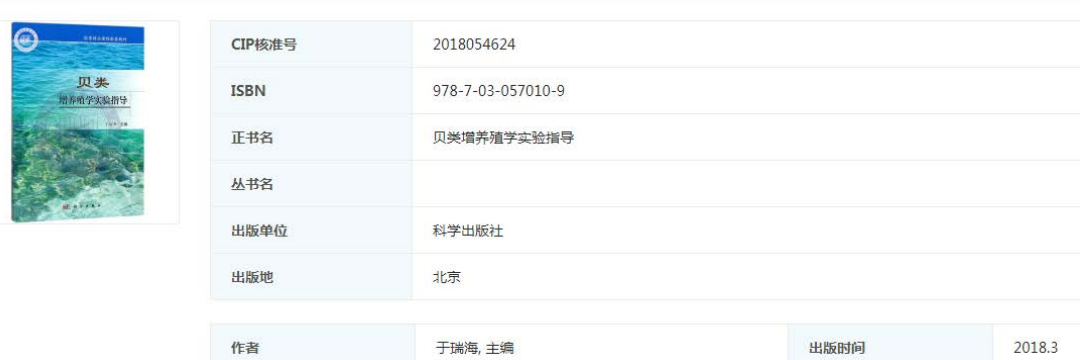

## 页面下拉,找到 CIP 打印格式,如下图:

CIP打印格式

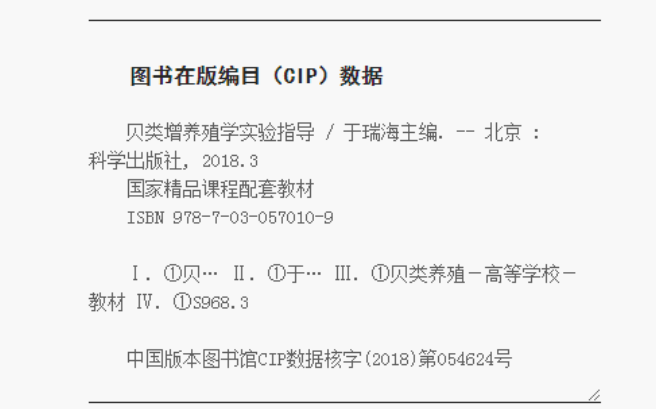

二、有 CN 刊号的正规杂志社出版的国内期刊,或仅有 ISSN 刊号 的国际期刊。

1. 有 CN 刊号的正规杂志社出版的国内期刊

(1)查看期刊是否有 CN 刊号和 ISSN 刊号。

(2)登录"国家新闻出版署"(www.nppa.gov.cn)主页,如下图:

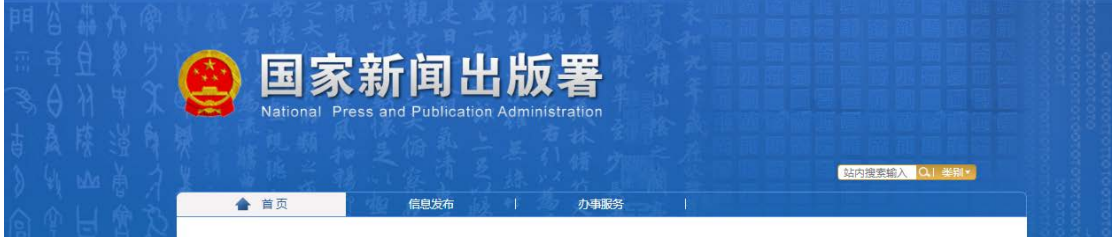

(3) 点击页面下方"从业机构和产品查询"中的"期刊/期刊

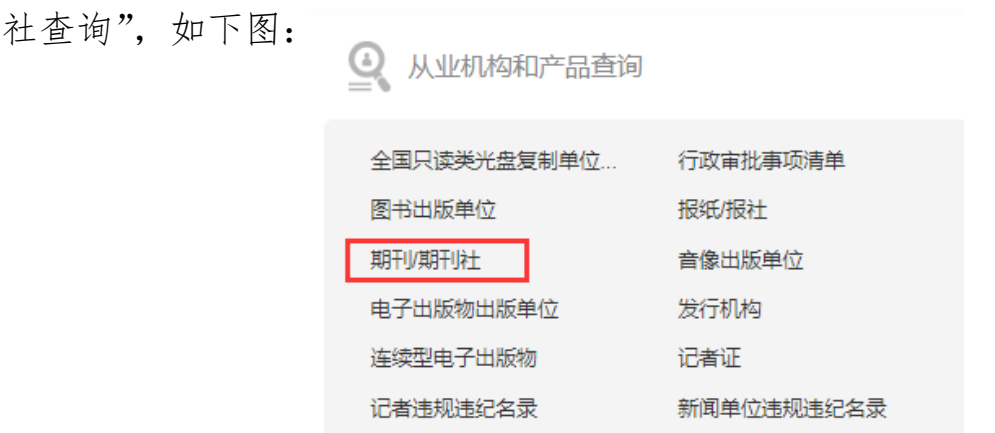

(4) 根据期刊名称和验证码,点击查询即可查到相关结果,且

完全一致的话,则认定为有效。

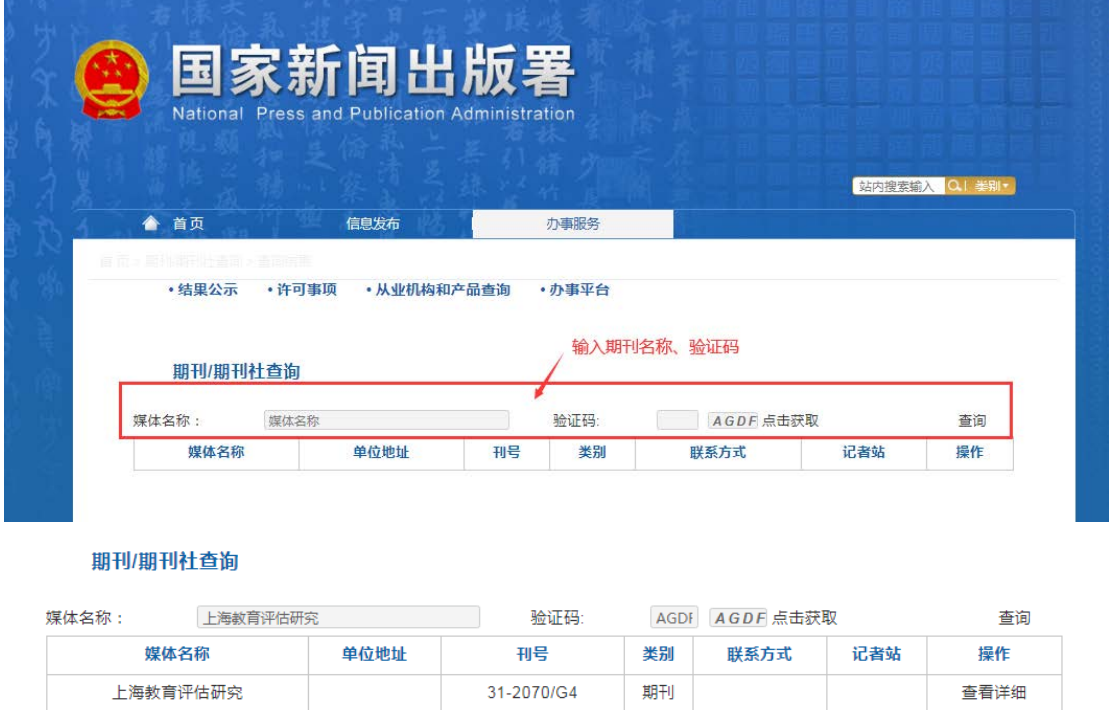

2. 仅有 ISSN 刊号的国际期刊。

如仅有 ISSN 刊号的国际期刊,请到上海图书馆上海科学技术情 报研究所或各高校图书馆进行检索,并出具检索报告。